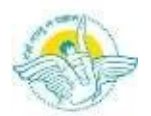

## BAL BHARATI PUBLIC SCHOOL, PITAMPURA, DELHI – 110034 CLASS VII – Computer Science

Week: 23rd to 27<sup>th</sup> November, 2020 Number of Teaching Blocks: 1 Topics: HTML Subtopic: Creating table in a webpage Aids used: Text Editor and Web Browser

Learning Outcomes: Each learner will be able to:

Store data in tabular form using <table>tag

## Lesson Development

## BLOCK 1

HTML tables enable you to effectively present large amounts of data in rows and columns. You can also use tables to organize the overall structure of a web page. For example, you can create a two-column table that organizes a list of navigational links in one column, and the main text and image content in another. Every table is basically a rectangle containing rows and columns. The places where the columns and rows intersect are called cells. Each cell can hold web page content or link. Using HTML attributes, you can set the size of an entire table as well as the size of particular cell.

The building blocks of HTML tables are the <TABLE>, <TR>, <TH>, and <TD> tags.

The <TABLE> tag defines the table itself. The <TR> tag defines a table row. The <TH> tag defines a table header. The <TD> tag defines the table data or cell content.

```
Simple table structure is shown below: 
<html> 
<body> 
<table border=2> 
<tr>
<td>name</td> 
<td>class</td> 
</tr><tr><td>Ram</td>
<td>7A</td>
</tr></table> 
</body> 
</html>
```
Attributes of <table> tag:

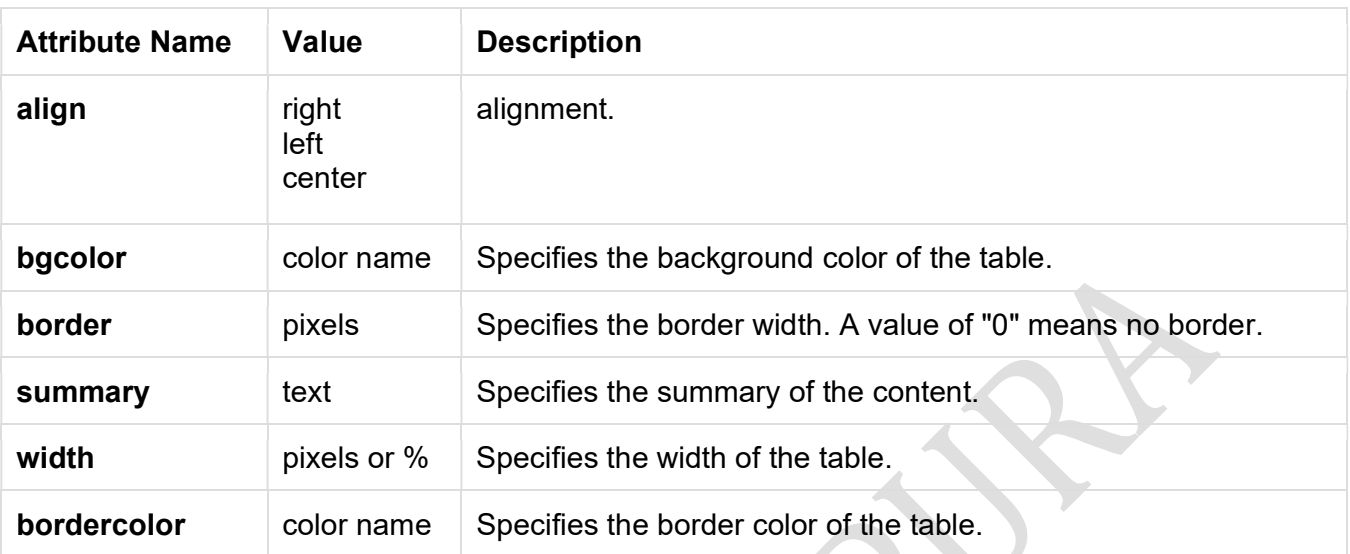

## Assignment

- 1) What is <table> tag used for?
- 2) Difference between <tr> and <td> tags.
- 3) Explain border attribute of <table> tag.
- 4) Name the attribute to change background color of table.
- 5) What is bordercolor attribute used for? \*\*\*\*\*\*\*\*\*\*\*\*\*\*